Έκδοση 1.0 09/10

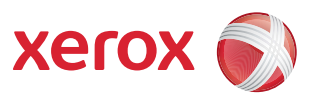

# Xerox® ColorQube™ 9301/9302/9303 Υπηρεσίες ιαδικτύου

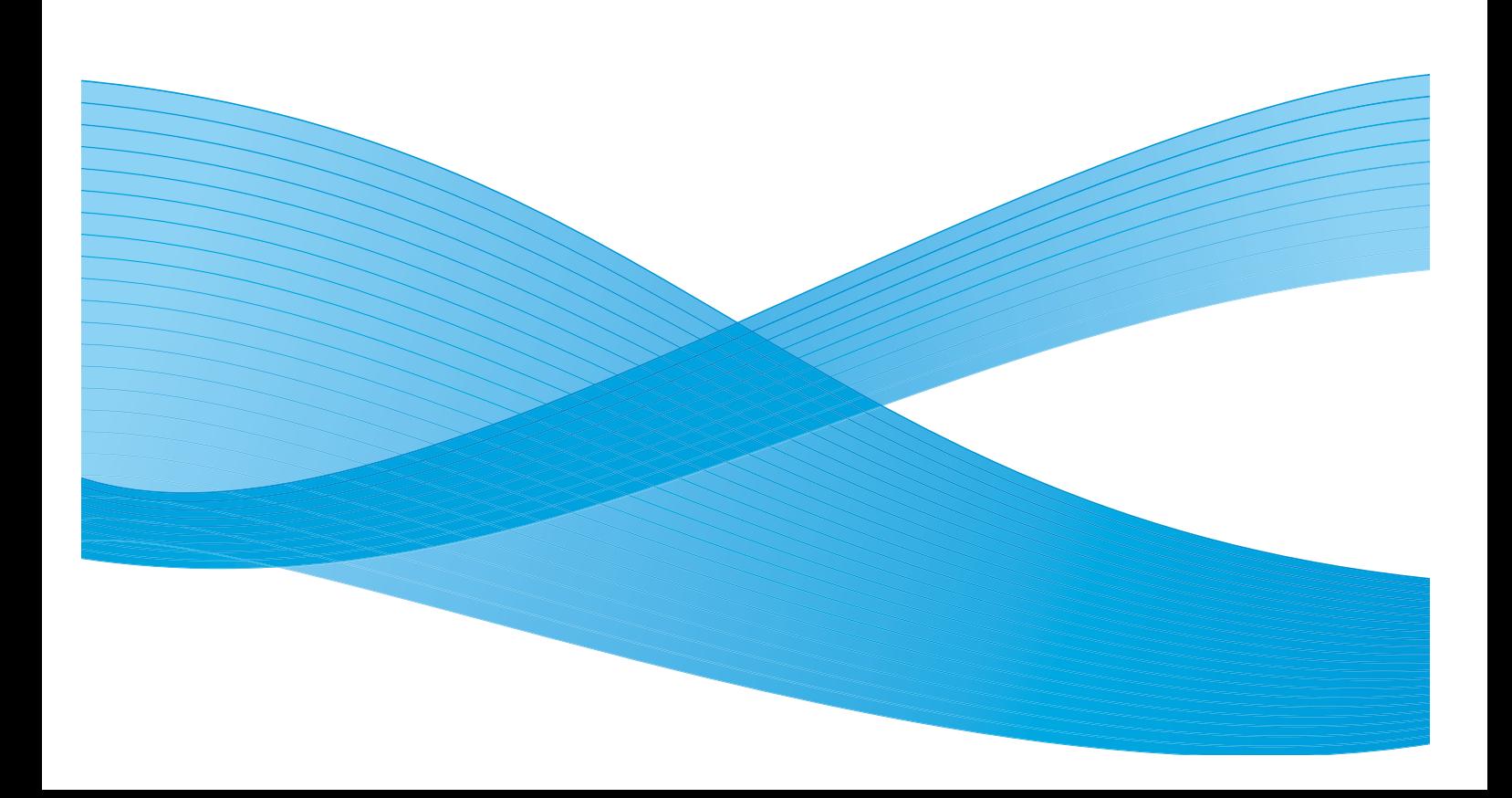

©2010 Xerox Corporation. Με επιφύλαξη παντός δικαιώματος. Τα μη δημοσιευμένα δικαιώματα προστατεύονται από το νόμο περί πνευματικής ιδιοκτησίας των Ηνωμένων Πολιτειών. Δεν επιτρέπεται η αναπαραγωγή υπό οποιαδήποτε μορφή των περιεχομένων της συγκεκριμένης δημοσίευσης χωρίς την άδεια της Xerox Corporation.

Τα XEROX®, XEROX and Design® και ColorQube® είναι εμπορικά σήματα της Xerox Corporation στις Ηνωμένες Πολιτείες ή/και σε άλλες χώρες.

Αλλαγές επιφέρονται περιοδικά στο παρόν έντυπο. Τυχόν αλλαγές, τεχνικές ανακρίβειες και τυπογραφικά λάθη θα διορθώνονται σε μεταγενέστερες εκδόσεις.

Έκδοση εντύπου 1.0: Σεπτέμβριος 2010

# Περιεχόμενα

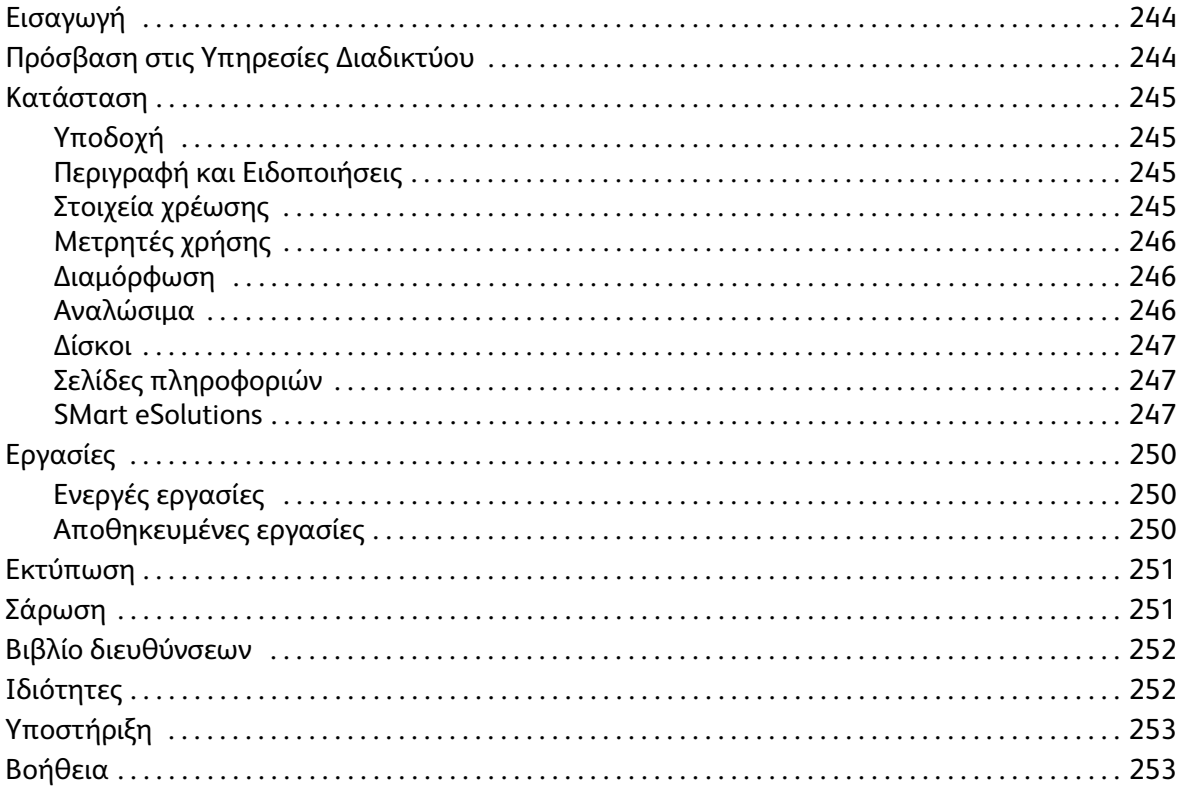

## <span id="page-3-0"></span>Εισαγωγή

Οι Υπηρεσίες Διαδικτύου χρησιμοποιούν τον ενσωματωμένο διακομιστή HTTP στη συσκευή. Με αυτόν τον τρόπο επικοινωνείτε με τον εκτυπωτή ColorQube™ 9301/9302/9303 μέσω ενός προγράμματος περιήγησης web και αποκτάτε πρόσβαση στο Διαδίκτυο ή στο Intranet (τοπικό δίκτυο).

Εάν εισαγάγετε τη διεύθυνση ΙΡ της συσκευής ως τη διεύθυνση URL (Ενιαίο προσδιοριστικό πόρου) στο πρόγραμμα περιήγησης, αποκτάτε απευθείας πρόσβαση στη συσκευή.

Οι Υπηρεσίες Διαδικτύου επιτρέπουν στους χρήστες να εκτελούν πολλές λειτουργίες, συμπεριλαμβανομένων των εξής:

- Έλεγχος της κατάστασης του μηχανήματος, των πληροφοριών χρέωσης και της κατάστασης των αναλωσίμων.
- Υποβολή εργασιών εκτύπωσης μέσω του διαδικτύου ή του intranet (τοπικό δίκτυο).
- Ρύθμιση του Κοινού βιβλίου διευθύνσεων με την εισαγωγή ενός υπάρχοντος βιβλίου διευθύνσεων, ή με την προσθήκη μεμονωμένων καταχωρίσεων.
- Δημιουργία, τροποποίηση και διαγραφή των προτύπων σάρωσης ροής εργασίας.
- Προσαρμογή των ρυθμίσεων της συσκευής, όπως οι ρυθμίσεις της Λειτουργίας εξοικονόμησης ενέργειας, των Δίσκων χαρτιού και του Χρονικού περιθωρίου.

Η λειτουργία Βοήθεια των Υπηρεσιών Διαδικτύου περιγράφει όλες τις διαθέσιμες λειτουργίες και δυνατότητες.

## <span id="page-3-1"></span>Πρόσβαση στις Υπηρεσίες ιαδικτύου

Προτού συνδεθείτε στις Υπηρεσίες Διαδικτύου, η συσκευή πρέπει να είναι φυσικά συνδεδεμένη με το δίκτυο και να έχουν ενεργοποιηθεί τα TCP/IP και HTTP. Επίσης, απαιτείται ένας λειτουργικός σταθμός εργασίας με πρόσβαση σε Διαδίκτυο ή Intranet με TCP/IP. Για την απόκτηση πρόσβασης στις Υπηρεσίες Διαδικτύου:

- 1. Ανοίξτε το πρόγραμμα περιήγησης web από το σταθμό εργασίας σας.
- 2. Στο πεδίο της διεύθυνσης URL, εισαγάγετε http:// και τη διεύθυνση ΙΡ της συσκευής. Για παράδειγμα: Εάν η διεύθυνση ΙΡ είναι 192.168.100.100, εισαγάγετε τα

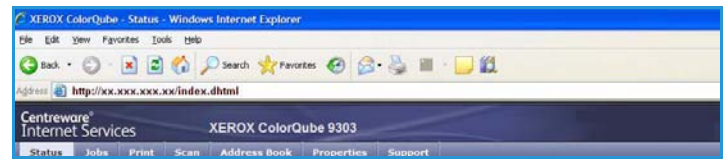

παρακάτω στο πεδίο της διεύθυνσης URL: http://192.168.100.100.

3. Πατήστε το πλήκτρο **Enter** (Εισαγωγή) για να προβληθεί η Αρχική σελίδα.

Εμφανίζονται οι επιλογές των Υπηρεσιών Διαδικτύου για τη συσκευή σας.

Σημείωση Για να βρείτε τη διεύθυνση ΙΡ της συσκευής σας, εκτυπώστε μια αναφορά διαμόρφωσης. Ανατρέξτε στον οδηγό Κατάσταση μηχανήματος και εργασίας για οδηγίες.

## <span id="page-4-0"></span>Κατάσταση

Η καρτέλα *Status* (Κατάσταση) παρέχει πληροφορίες σχετικά με τη συσκευή.

### <span id="page-4-1"></span>Υποδοχή

Η σελίδα Υποδοχής παρέχει πληροφορίες σχετικά με τη ρύθμιση και την εγκατάσταση της συσκευής.

Αφού εξετάσετε αυτήν τη σελίδα, μπορείτε να την απενεργοποιήσετε μέσω της επιλογής **Don't Show Welcome Page again** (Να μην εμφανιστεί ξανά η σελίδα υποδοχής).

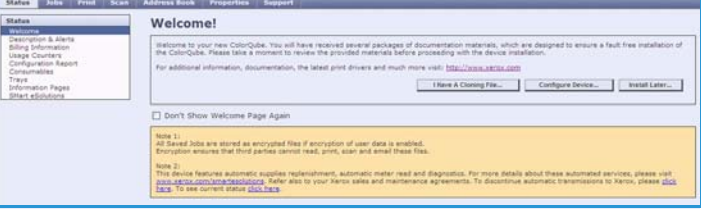

## <span id="page-4-2"></span>Περιγραφή και Ειδοποιήσεις

Μια περιγραφή των προβλημάτων ή των *Ειδοποιήσεων* στη συσκευή.

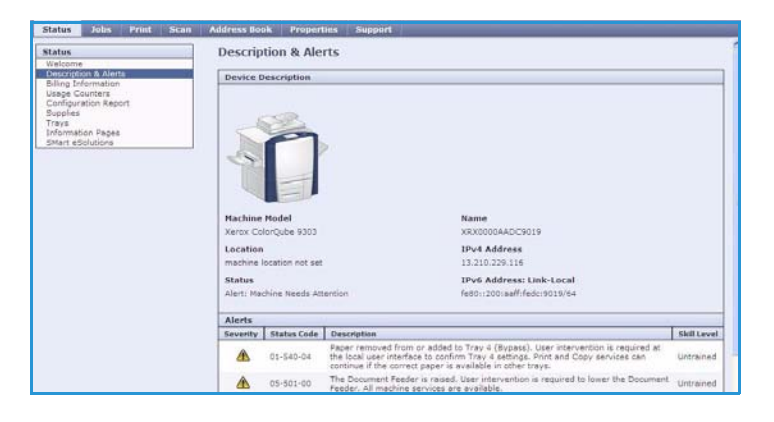

### <span id="page-4-3"></span>Στοιχεία χρέωσης

Παρέχονται ο σειριακός αριθμός της συσκευής, ο αριθμός των ασπρόμαυρων αποτυπώσεων και ο αριθμός των έγχρωμων αποτυπώσεων που πραγματοποιήθηκαν.

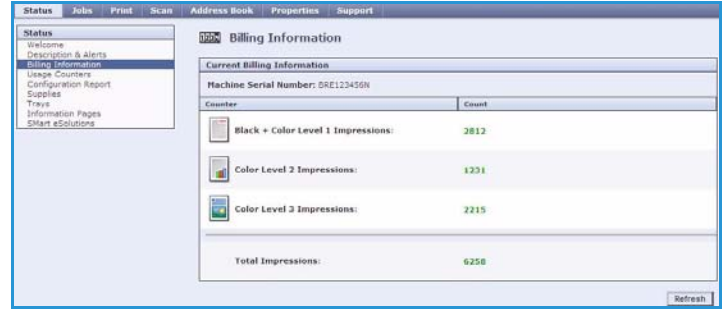

## <span id="page-5-0"></span>Μετρητές χρήσης

Παρέχονται πιο λεπτομερείς πληροφορίες σχετικά με τη χρήση της συσκευής, όπως ο αριθμός των αντιγραμμένων φύλλων, ο αριθμός των εκτυπωμένων φύλλων, ο αριθμός των φαξ και ο αριθμός των μεγάλων φύλλων.

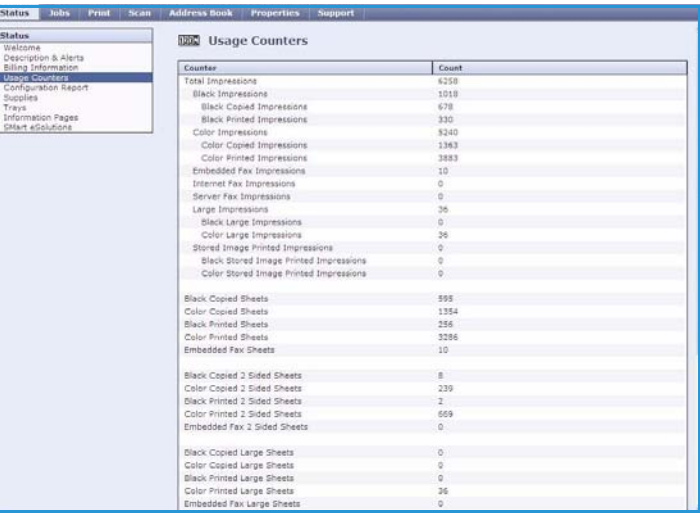

### <span id="page-5-1"></span>Διαμόρφωση

Σε αυτήν την ενότητα εμφανίζονται η διαμόρφωση της συσκευής και η επιλογή εκτύπωσης μιας αναφοράς διαμόρφωσης.

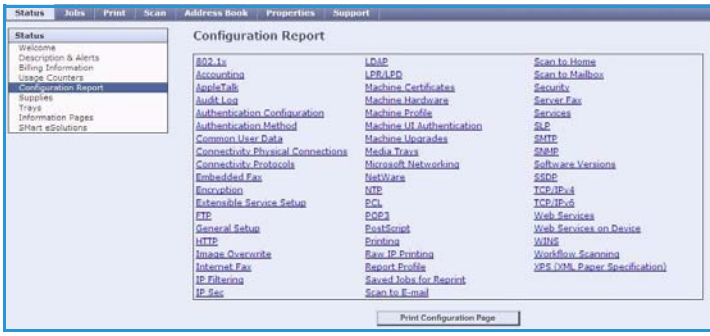

### <span id="page-5-2"></span>Αναλώσιμα

Αυτή η επιλογή παρέχει πληροφορίες σχετικά με τη διάρκεια ζωής των αναλωσίμων της συσκευής, όπως οι ράβδοι μελανιού και η μονάδα καθαρισμού.

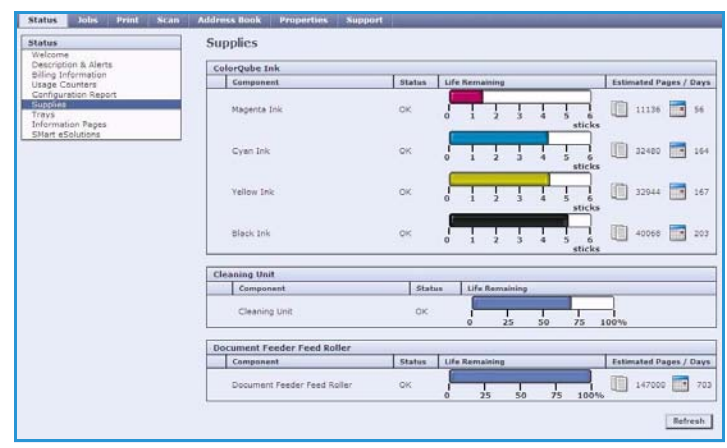

### <span id="page-6-0"></span>ίσκοι

Σε αυτήν την περιοχή εμφανίζονται πληροφορίες κατάστασης που αφορούν σε όλους τους δίσκους χαρτιού. Επίσης, παρέχονται πληροφορίες σχετικά με τα μέσα εκτύπωσης και τις ρυθμίσεις των δίσκων.

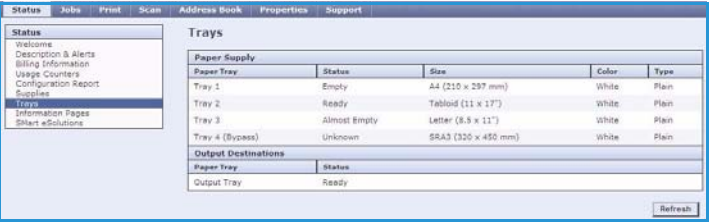

**D** Information Pages

Billing Su How to 2 Posters 10 Page Copy Guide 42 Pages Fax Guide 32 Pages Server Fax Guide 16 Pages Workflow Scanning Guide 36 Page E-mail Guide 22 Papes Internet Fax Guide 20 Page

Pages Print

### <span id="page-6-1"></span>Σελίδες πληροφοριών

Αυτή η επιλογή επιτρέπει την εκτύπωση μεμονωμένων οδηγών που παρέχουν πληροφορίες σχετικά με τις υπηρεσίες και τις λειτουργίες του εκτυπωτή ColorQube™ 9301/9302/9303.

Επίσης, παρέχει σελίδες δειγμάτων που χρησιμοποιούνται για τον έλεγχο των ρυθμίσεων ποιότητας και χρωμάτων.

Επιλέξτε τον απαιτούμενο οδηγό ή σελίδα δείγματος και, στη συνέχεια, επιλέξτε **Print** (Εκτύπωση).

### <span id="page-6-2"></span>SMart eSolutions

Το SMart eSolutions παρέχει τη δυνατότητα αυτόματης αποστολής δεδομένων στη Xerox, προκειμένου να χρησιμοποιηθούν για τη χρέωση, την παρακολούθηση και αντικατάσταση αναλωσίμων, καθώς και την αντιμετώπιση προβλημάτων.

Το SMart eSolutions παρέχει τις ακόλουθες λειτουργίες:

• **Meter Assistant™** - υποβάλλει αυτόματα ενδείξεις μετρητή στη Xerox από τις συσκευές ενός δικτύου. Με αυτόν τον τρόπο εξαλείφεται η ανάγκη μη αυτόματης συλλογής και αναφοράς πληροφοριών ενδείξεων μετρητή.

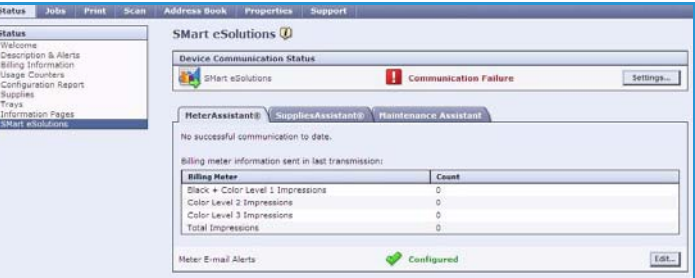

- **Supplies Assistant™** διαχειρίζεται τα αναλώσιμα μελανιού και εξαρτημάτων της συσκευής και παρακολουθεί την πραγματική χρήση τους.
- **Maintenance Assistant** (Βοηθός συντήρησης) παρακολουθεί τη συσκευή και αναφέρει πληροφορίες διαγνωστικού ελέγχου στη Xerox μέσω του δικτύου σας. Μπορείτε, επίσης, να χρησιμοποιήσετε το λογισμικό Maintenance Assistant (Βοηθός συντήρησης) για να πραγματοποιήσετε μια διαδικτυακή συνεδρία αντιμετώπισης προβλημάτων με τη Xerox και να προβείτε σε λήψη πληροφοριών που αφορούν στην απόδοση της συσκευής σας.

#### **Meter Assistant™**

Το λογισμικό Meter Assistant™ παρέχει λεπτομερείς πληροφορίες, συμπεριλαμβανομένων ημερομηνιών, ωρών και συνόλων αποτυπώσεων, που στάλθηκαν στην τελευταία μετάδοση των δεδομένων μετρητή χρέωσης. Τα δεδομένα μετρητή καταγράφονται στο σύστημα διαχείρισης υπηρεσιών της Xerox. Χρησιμοποιούνται για την τιμολόγηση των συμβάσεων παροχής υπηρεσιών που αφορούν σε μετρητές χρήσης, καθώς και για την αποτίμηση της χρήσης αναλωσίμων σε σχέση με την απόδοση του εκτυπωτή.

Μπορούν να ρυθμιστούν ειδοποιήσεις μέσω e-mail, προκειμένου να ειδοποιηθείτε σχετικά με τις ακόλουθες αλλαγές:

- **Billing meter reads reported** (ημιουργήθηκε αναφορά ενδείξεων μετρητή χρέωσης) δημιουργείται μια ειδοποίηση όταν καταγράφονται ενδείξεις μετρητή χρέωσης. Μπορείτε να ρυθμίσετε της συσκευή έτσι, ώστε να παρέχει αυτόματα ενδείξεις μετρητή όταν αυτές ζητούνται από το διακομιστή επικοινωνίας της Xerox.
- **SMart eSolutions enrollment is cancelled** (Ακυρώθηκε η εγγραφή στο SMart eSolutions) δημιουργείται μια ειδοποίηση όταν η κατάσταση αλλάζει από «Enrolled» (Εγγεγραμμένο) σε «Not Enrolled» (Μη εγγεγραμμένο).
- **SMart eSolutions communication error has occurred** (Προέκυψε σφάλμα επικοινωνίας στο SMart eSolutions) - δημιουργείται μια ειδοποίηση όταν προκύψει κάποιο σφάλμα επικοινωνίας.

Για πληροφορίες σχετικά με τη διαμόρφωση των ρυθμίσεων του Meter Assistant™, ανατρέξτε στο System Administrator Guide (Οδηγός διαχειριστή συστήματος).

#### **Supplies Assistant™**

Το λογισμικό Supplies Assistant™ επιτρέπει την προληπτική διαχείριση των αναλωσίμων μελανιού και εξαρτημάτων για τη συσκευή σας, διασφαλίζοντας ότι δεν θα εξαντληθούν ποτέ. Παρακολουθεί τη χρήση των αναλωσίμων και παραγγέλνει αυτόματα αναλώσιμα με βάση την πραγματική χρήση.

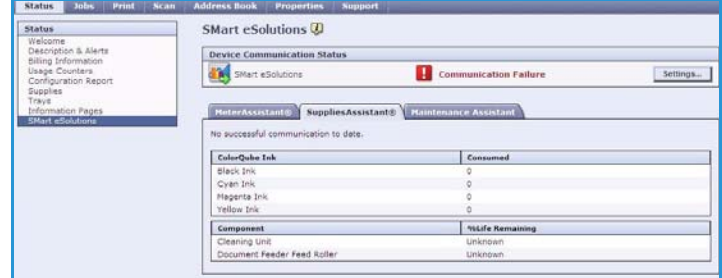

Μπορούν, επίσης, να προβληθούν οι πιο πρόσφατες πληροφορίες χρήσης αναλωσίμων που στάλθηκαν στη Xerox. Χρησιμοποιήστε το πλήκτρο **Refresh** (Ανανέωση) για την εξασφάλιση προβολής των τελευταίων πληροφοριών.

Για πληροφορίες σχετικά με τη διαμόρφωση των ρυθμίσεων του Supplies Assistant™, ανατρέξτε στο System Administrator Guide (Οδηγός διαχειριστή συστήματος).

### **Maintenance Assistant (Βοηθός συντήρησης)**

Το λογισμικό Maintenance Assistant (Βοηθός συντήρησης) παρακολουθεί τη συσκευή σας και ειδοποιεί τις υπηρεσίες υποστήριξης της Xerox για πιθανά προβλήματα. Αυτοματοποιεί τη διαδικασία ειδοποίησης, αντιμετώπισης προβλημάτων και επισκευής, ελαχιστοποιώντας το χρόνο που βρίσκεται εκτός λειτουργίας η συσκευή.

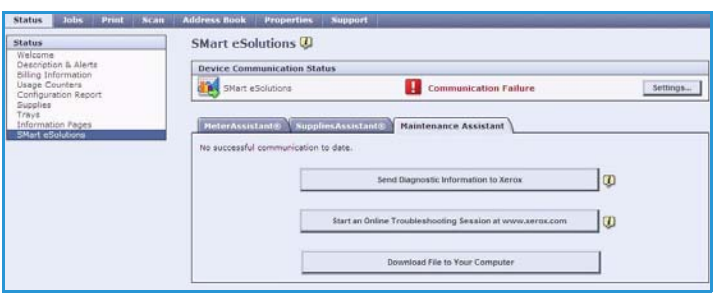

- Εάν προκύψει κάποιο πρόβλημα, μπορείτε να χρησιμοποιήσετε την επιλογή **Send Diagnostics Information to Xerox...** (Αποστολή πληροφοριών διαγνωστικού ελέγχου στη Xerox...) για την άμεση αποστολή πληροφοριών στη Xerox, οι οποίες θα την βοηθήσουν να προβεί σε δραστηριότητες αντιμετώπισης του προβλήματος.
- Χρησιμοποιήστε το πλήκτρο **Start an Online Troubleshooting session at www.xerox.com...** (Έναρξη διαδικτυακής συνεδρίας αντιμετώπισης προβλημάτων στη διεύθυνση www.xerox.com...) για να αποκτήσετε πρόσβαση στην τοποθεσία web της Xerox και να λάβετε άμεσες συμβουλές σχετικά με την επίλυση των προβλημάτων της συσκευής.
- Χρησιμοποιήστε το πλήκτρο **Download File to Your Computer...** (Λήψη αρχείου στον υπολογιστή σας...) για να αποθηκεύσετε ή να προβάλετε ένα αρχείο CSV που περιέχει λεπτομερείς πληροφορίες σχετικά με τη χρήση της συσκευής και τυχόν προβλημάτων που έχουν προκύψει στη συσκευή σας.
- Χρησιμοποιήστε το πλήκτρο **Refresh** (Ανανέωση) για την προβολή των τελευταίων πληροφοριών κατάστασης.

Για πληροφορίες σχετικά με τη διαμόρφωση των ρυθμίσεων του Maintenance Assistant (Βοηθός συντήρησης), ανατρέξτε στο System Administrator Guide (Οδηγός διαχειριστή συστήματος).

## <span id="page-9-0"></span>Εργασίες

Η καρτέλα *Jobs* (Εργασίες) παρέχει πληροφορίες σχετικά με όλες τις ατελείς εργασίες της *Λίστας εργασιών* της συσκευής και τις Αποθηκευμένες εργασίες.

### <span id="page-9-1"></span>Ενεργές εργασίες

Χρησιμοποιήστε αυτήν την επιλογή για να ελέγξετε την κατάσταση της εργασίας σας. Στη λίστα *Incomplete Jobs* (Ατελείς εργασίες) εμφανίζονται οι τρέχουσες εργασίες και η κατάσταση της κάθε εργασίας.

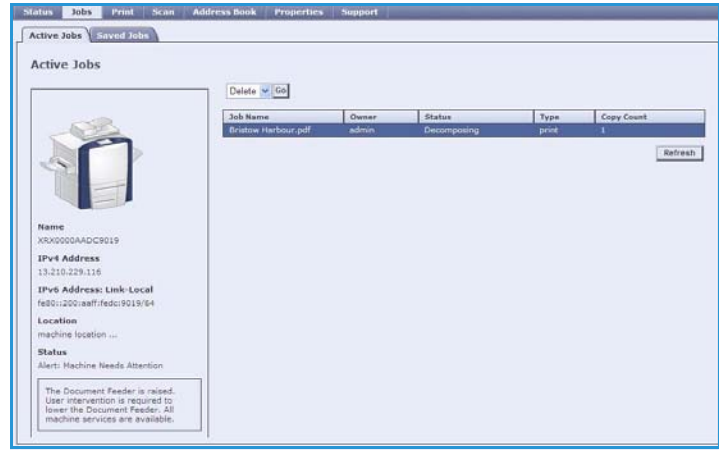

### <span id="page-9-2"></span>Αποθηκευμένες εργασίες

Η πρόσβαση στις εργασίες που έχουν αποθηκευτεί στη μνήμη της συσκευής μπορεί να γίνει μέσω της επιλογής *Saved Jobs* (Αποθηκευμένες εργασίες). Μια *Αποθηκευμένη εργασία* μπορεί να επιλεχθεί και να εκτυπωθεί, διαγραφεί, αντιγραφεί ή μετακινηθεί.

Για πληροφορίες σχετικά με τη δημιουργία και τη διαχείριση αποθηκευμένων εργασιών, ανατρέξτε στην ενότητα Αποθήκευση εργασιών για χρήση με τη λειτουργία Εκτύπωση από... στη σελίδα 227.

## <span id="page-10-0"></span>Εκτύπωση

Η καρτέλα *Print* (Εκτύπωση) επιτρέπει την αποστολή μιας έτοιμης προς εκτύπωση εργασίας, όπως ένα αρχείο PDF ή PostScript, στον εκτυπωτή μέσω του διαδικτύου. Μπορείτε να στείλετε την εργασία από την επιφάνεια εργασίας σας ή από μια απομακρυσμένη θέση.

Για τη χρήση της επιλογής *Job Submission* (Υποβολή εργασίας):

- Εισαγάγετε το όνομα αρχείου της εργασίας που πρέπει να εκτυπωθεί, ή χρησιμοποιήστε το πλήκτρο **Browse** (Αναζήτηση) για τον εντοπισμό του αρχείου.
- Προγραμματίστε τις απαιτούμενες επιλογές εκτύπωσης.

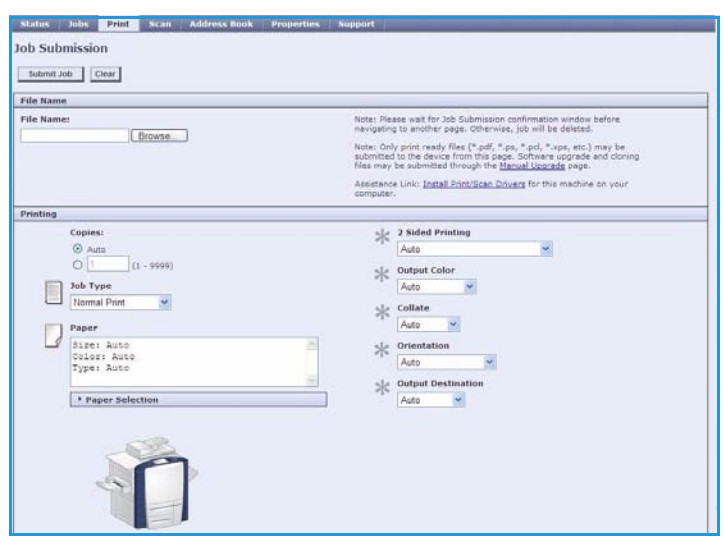

• Επιλέξτε **Submit Job** (Υποβολή εργασίας) για την αποστολή της εργασίας στον εκτυπωτή μέσω του διαδικτύου.

## <span id="page-10-1"></span>Σάρωση

Στην καρτέλα *Scan* (Σάρωση) εμφανίζεται μια λίστα με όλα τα πρότυπα *Σάρωσης ροής εργασίας* που έχουν δημιουργηθεί με τις Υπηρεσίες Διαδικτύου.

Χρησιμοποιήστε τις επιλογές σάρωσης για να δημιουργήσετε, τροποποιήσετε, αντιγράψετε ή διαγράψετε τα πρότυπα σάρωσης ροής εργασίας.

Ανατρέξτε στον οδηγό Σάρωση ροής εργασίας για περισσότερες πληροφορίες σχετικά με τις επιλογές σάρωσης.

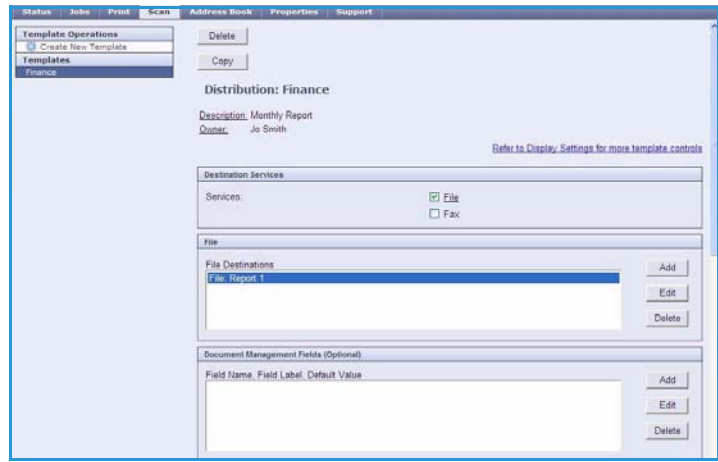

## <span id="page-11-0"></span>Βιβλίο διευθύνσεων

Η συσκευή υποστηρίζει δύο είδη βιβλίων διευθύνσεων:

- Εσωτερικό Ένα καθολικό βιβλίο διευθύνσεων που παρέχεται από τις υπηρεσίες LDAP (Ελαφρύ πρωτόκολλο πρόσβασης καταλόγου).
- Κοινό Ένα βιβλίο διευθύνσεων που δημιουργήθηκε από μια λίστα ονομάτων και διευθύνσεων που αποθηκεύτηκαν σε μορφή αρχείου CSV (Τιμές διαχωρισμένες με κόμματα).

Η καρτέλα *Address Book* (Βιβλίο διευθύνσεων) χρησιμοποιείται για τη ρύθμιση και διαχείριση ενός Κοινού βιβλίου διευθύνσεων. Το αρχείο πρέπει να είναι σε μορφή CSV (Τιμές διαχωρισμένες με κόμματα), προκειμένου να μπορέσει η

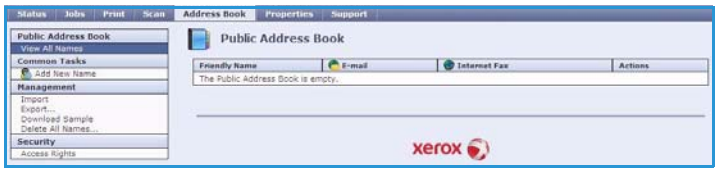

συσκευή να διαβάσει τα περιεχόμενά του. Η συσκευή μπορεί να έχει πρόσβαση και σε διακομιστή LDAP και σε Κοινό βιβλίο διευθύνσεων. Εάν έχουν ρυθμιστεί και τα δύο, ο χρήστης μπορεί να επιλέξει οποιοδήποτε από τα δύο βιβλία διεύθυνσεων για την επιλογή των παραληπτών e-mail.

Ανατρέξτε στο System Administrator Guide (Οδηγός διαχειριστή συστήματος) για περισσότερες πληροφορίες σχετικά με τα Βιβλία διευθύνσεων.

## <span id="page-11-1"></span>Ιδιότητες

Η καρτέλα *Properties* (Ιδιότητες) περιέχει όλες τις ρυθμίσεις και τις προεπιλεγμένες τιμές για την εγκατάσταση και ρύθμιση της συσκευής. Αυτές προστατεύονται με ένα όνομα χρήστη και κωδικό πρόσβασης και πρέπει να τροποποιούνται μόνο από το Διαχειριστή συστήματος.

Ανατρέξτε στο System Administrator Guide (Οδηγός διαχειριστή συστήματος) για πληροφορίες σχετικά με τη ρύθμιση των παραμέτρων της συσκευής σας.

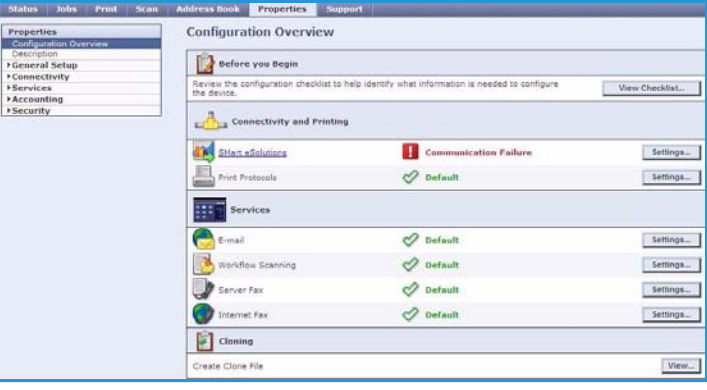

## <span id="page-12-0"></span>Υποστήριξη

Η καρτέλα *Support* (Υποστήριξη) περιέχει τις καρτέλες **General** (Γενικά) και **Troubleshooting** (Αντιμετώπιση προβλημάτων).

Στην καρτέλα **General** (Γενικά) εμφανίζονται το όνομα και ο αριθμός τηλεφώνου του Διαχειριστή συστήματος, καθώς και οι αριθμοί τηλεφώνου για τα *Customer Support* (Κέντρο εξυπηρέτησης πελατών) και *Supplies* (Κέντρο αναλωσίμων).

Χρησιμοποιήστε την καρτέλα **Troubleshooting** (Αντιμετώπιση προβλημάτων) για να αποκτήσετε πρόσβαση στις αναφορές και τις πληροφορίες που θα σας βοηθήσουν να προσδιορίσετε και να επιλύσετε τυχόν προβλήματα της συσκευής.

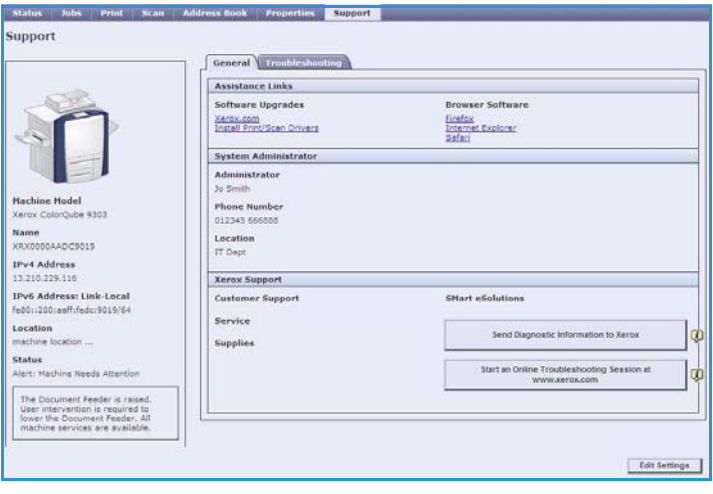

## <span id="page-12-1"></span>Βοήθεια

Επιλέξτε το πλήκτρο **Help** (Βοήθεια) για να προβληθούν οι οθόνες *Βοήθειας*.

Η δομή των οθονών *Βοήθειας* ανταποκρίνεται στη δομή των επιλογών των Υπηρεσιών Διαδικτύου.

Χρησιμοποιήστε το μενού στα αριστερά της σελίδας *Βοήθειας* για να αποκτήσετε πρόσβαση στις περιγραφές και οδηγίες που αφορούν σε όλες τις λειτουργίες και δυνατότητες των Υπηρεσιών ιαδικτύου.

Βοήθεια